# **SONY**

4-534-651-**11**(1) (BG)

# Цифрова записваща<br>4К видеокамера

# Цифрова записваща HD видеокамера HD в видеокамера и страниции<br>Нова

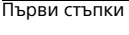

[Запис/Възпроизвеждане](#page-19-0)

Записване на изображения

Персонализиране на камкордера

Други  $\mathbb{R}^{n \times n}$ 

### Ръководство за експлоатация

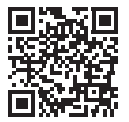

Вижте също: Вижте също: **<http://www.sony.net/SonyInfo/Support/>**

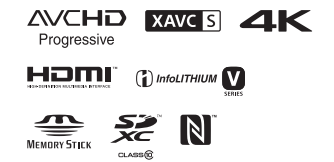

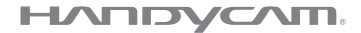

### FDR-AX100/FDR-AX100E/HDR-CX900/HDR-CX900E

# <span id="page-1-0"></span>Първо прочетете това

Преди да започнете работа<br>с устройството, моля, прочетете внимателно това ръководство и го запазете за справка в бъдеще. запазете за справка в бъдеще.

### Данни на собственика

Данни на собственика Номерът на модела и серийният номер се намират от долната страна. Запишете серийния номер в предоставеното по-долу място. Правете справка с тези номера винаги когато се свързвате с търговеца на Sony относно този продукт.

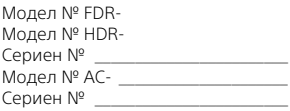

### ПРЕДУПРЕЖДЕНИЕ

**За да се намали рискът от пожар или токов удар: 1) не излагайте устройството на дъжд или влага; 2) не поставяйте предмети, пълни с течности, като например вази, върху устройството.**

**Не излагайте батериите на прекомерна топлина, като слънце, огън и други подобни.**

# ВАЖНИ ИНСТРУКЦИИ ЗА БЕЗОПАСНОСТ

ЗАПАЗЕТЕ ТЕЗИ ИНСТРУКЦИИ. ОПАСНОСТ – ЗА ДА СЕ НАМАЛИ РИСКЪТ ОТ ПОЖАР ИЛИ ТОКОВ УДАР, ВНИМАТЕЛНО СЛЕДВАЙТЕ ИНСТРУКЦИИТЕ.

- Прочетете тези инструкции.
- Запазете тези инструкции.
- Обърнете внимание на всички предупреждения.
- Спазвайте всички инструкции.
- Не използвайте това устройство в близост до вода.
- Почиствайте само със суха кърпа.
- Не блокирайте вентилационните отвори. Извършете инсталирането съобразно инструкциите на производителя.
- Не инсталирайте в близост до източници на топлина, като например радиатори, отоплителни решетки, печки или други уреди (включително усилватели), генериращи топлина.
- Не нарушавайте предпазното предназначение на поляризирания или заземения щепсел. Поляризираният щепсел е снабден с две клеми, едната от които е по-широка от другата. Заземеният щепсел разполага с две клеми и трети заземителен щифт. Широката клема или третият заземителен щифт са предоставени за Вашата безопасност. Ако предоставеният щепсел не отговаря на контакта Ви, посъветвайте се с електротехник за замяна на стария контакт.
- Не позволявайте захранващият кабел да бъде настъпван или прещипван, особено до щепселите, електрическите розетки и около мястото, където излиза от устройството.
- Използвайте само указаните от производителя приспособления и принадлежности.
- Използвайте само с количка, стойка, статив, скоба или маса, указани от производителя или продавани с устройството. Когато се използва количка, внимавайте при преместването й заедно с устройството, за да избегнете нараняване поради преобръщане.

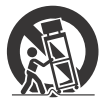

• Изключете устройството от електрозахранването по време на гръмотевични бури или когато няма да се използва за продължителни периоди от време.

- За всякакво сервизно обслужване се обръщайте към квалифицирани сервизни техници. Сервизно обслужване се налага, ако устройството е повредено по какъвто и да е начин, например при повреда в захранващия кабел или щепсела, при разливане на течности или попадане на предмети в устройството, при излагането му на дъжд или влага, при необичайна работа или при изпускане.
- Ако формата на щепсела не съвпада с контакта, използвайте адаптер за щепсел за правилната конфигурация на контакта.

### **Примерен щепсел за кабел за електрозахранване за държавите/регионите по света.**

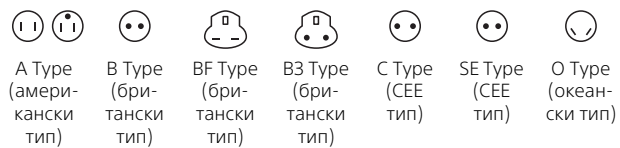

Примерното напрежение и типът на щепсела са описани в тази таблица.

В зависимост от областта се използват различен тип щепсел и различно напрежение.

Внимание: трябва да се използва кабел за електрозахранване, отговарящ на изискванията за съответната държава.

– Само за потребители в Съединените щати

Използвайте включения в комплекта кабел за електрозахранване.

### **Европа**

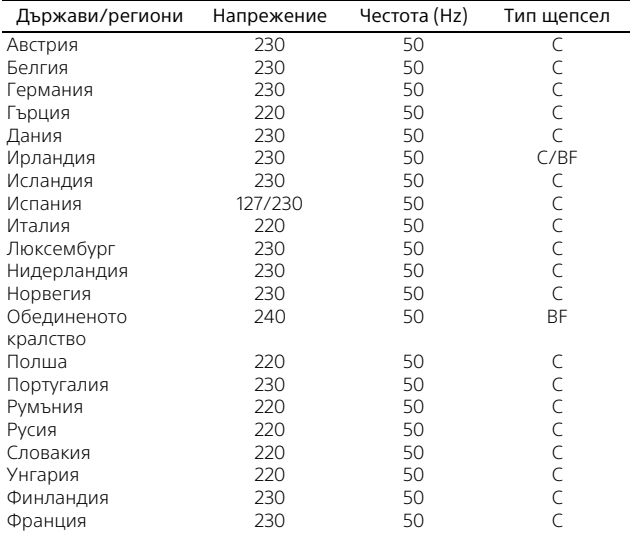

**BG** 4

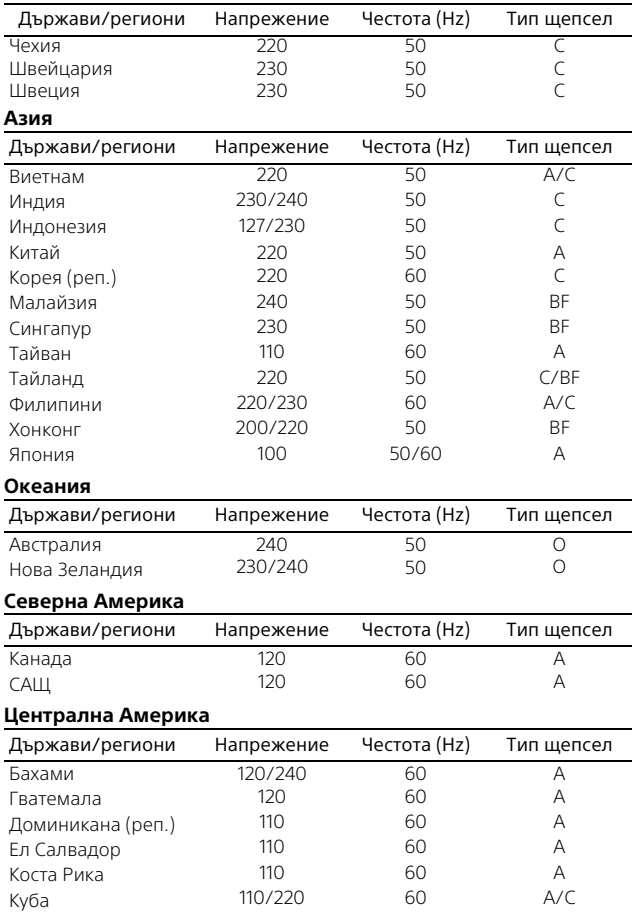

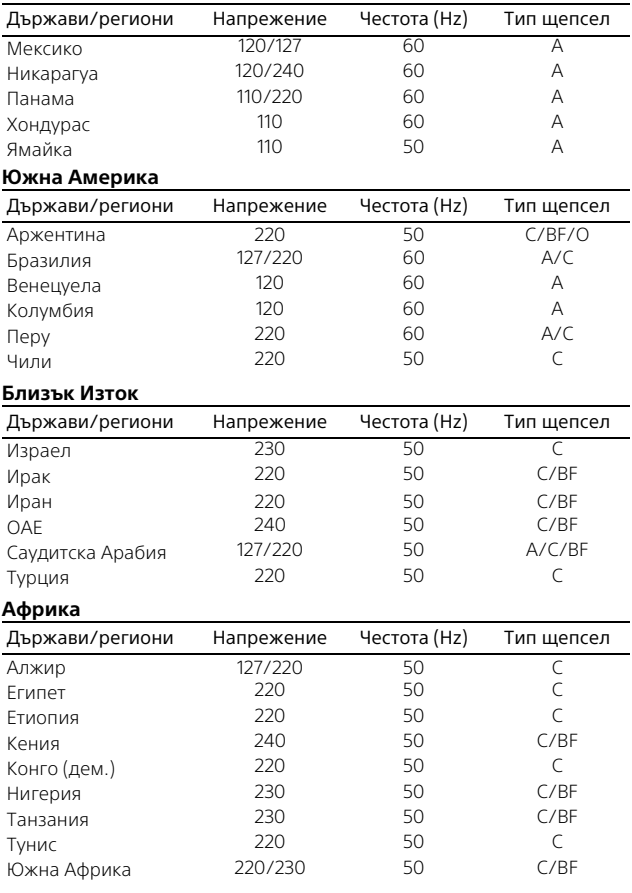

### ВНИМАНИЕ

### **Батерия**

Ако с батерията се борави неправилно, тя може да избухне, да причини пожар или дори химически изгаряния. Спазвайте предупрежденията по-долу.

- Не разглобявайте.
- Не смачквайте и не подлагайте батерията на удар или силно физическо въздействие, като например удар с чук, изпускане или стъпване върху нея.
- Не свързвайте накъсо и не позволявайте метални предмети да влизат в контакт с клемите на батерията.
- Не излагайте на висока температура над 60°C (140°F), например на пряка слънчева светлина или в паркиран на слънце автомобил.
- Не изгаряйте и не хвърляйте в огън.
- Не използвайте повредени или изпускащи течност литиевойонни батерии.
- Зареждайте батерията с оригинално зарядно устройство на Sony или с устройство, което може да зарежда батерията.
- Дръжте батерията далеч от досега на деца.
- Пазете батерията суха.
- Заменяйте само със същия или с еквивалентен тип, препоръчан от Sony.
- Изхвърляйте използваните батерии незабавно според описаното в инструкциите.

Заменяйте батерията само с определения тип. В противен случай може да възникне пожар или нараняване.

### **Адаптер за променлив ток**

Не използвайте адаптера за променлив ток в тясно пространство, например между стена и мебели. Включвайте към близкостоящ контакт, когато използвате адаптера за променлив ток. Незабавно изключете адаптера за променлив ток от контакта (гнездото), ако възникне неизправност, докато използвате устройството.

### **Забележка за кабел за електрозахранване (проводник към електрическата мрежа)**

Кабелът за електрозахранване е предназначен специално за употреба само с този камкордер и не трябва да се използва с друго електрическо оборудване.

Дори и камкордерът да е изключен, източникът на променливотоково захранване (електрическата мрежа) все още го захранва, докато е свързан с електрическия контакт (гнездото) чрез адаптера за променлив ток.

# **ПРЕДУПРЕЖДЕНИЕ**

Не поглъщайте батерията, опасност от химически изгаряния. Дистанционното управление, предоставено с този продукт, съдържа клетъчна батерия тип монета/копче. Ако клетъчната батерия тип монета/копче бъде погълната, може да предизвика сериозни вътрешни изгаряния само за 2 часа и това да доведе до смърт.

Пазете новите и използваните батерии далеч от деца. Ако отделението за батерия не се затваря сигурно, спрете да използва продукта и дръжте далеч от деца.

Ако мислите, че е възможно батериите да са погълнати или поставени в някоя част на тялото, незабавно потърсете медицинска помощ.

Прекалено високото налягане на звука от слушалките може доведе до увреждане на слуха.

### За потребители в Европа

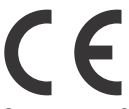

С настоящото Sony Corporation декларира, че това оборудване съответства на основните изисквания и другите съответни разпоредби на Директива 1999/5/ EО. За подробности, моля, посетете следния URL адрес: <http://www.compliance.sony.de/>

### **Съобщение за потребителите в държави, прилагащи директивите на ЕС**

Производител: Sony Corporation, 1-7-1 Konan Minato-ku Tokyo, 108-0075 Япония За съвместимост с продукти за ЕС:

Sony Deutschland GmbH, Hedelfinger Strasse 61, 70327 Stuttgart, Германия

### **Съобщение**

Ако поради статично електричество или електромагнетизъм преносът на данни прекъсне, рестартирайте приложението или изключете и включете отново комуникационния кабел (USB и т.н.).

Този продукт е изпробван и е установено, че е съвместим с ограниченията, изложени в разпоредбата за ЕМС за използване на свързващи кабели с дължина под 3 метра (9,8 фута).

Електромагнитните полета на конкретните честоти може да повлияят върху картината и звука на това устройство.

 **Изхвърляне на използвани батерии и електрическо и електронно оборудване (приложимо за държавите от Европейския съюз и други страни в Европа със системи за разделно събиране на отпадъците)**

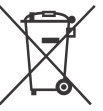

Този символ върху продукта, батерията или опаковката показва, че продуктът и батерията не трябва да се третират

като битови отпадъци. При определени батерии той може да се използва заедно с химичен символ. Химичните символи за живак (Hg) или олово (Pb) са добавени, ако батерията съдържа повече от 0,0005% живак или 0,004% олово. Като осигурите правилното изхвърляне на тези продукти и батерии, ще помогнете за предотвратяването на евентуалните отрицателни последици за околната среда

и човешкото здраве, които иначе биха могли да възникнат при неподходящата им обработка като отпадък. Рециклирането на материалите ще помогне за запазването на природните ресурси.

При продукти, които поради съображения за безопасност, производителност или цялостност на данните изискват постоянна връзка с вградена батерия, тя трябва да бъде заменяна само от квалифициран сервизен персонал. За да гарантирате правилното третиране на батерията и на електрическото и електронно оборудване, предайте тези продукти в края на експлоатационния им цикъл в подходящ пункт за рециклиране на електрическо и електронно оборудване. За всички други батерии прегледайте раздела за безопасно изваждане на батерията от продукта. Предайте батерията в подходящ пункт за рециклиране на използвани батерии. За подробна информация относно рециклирането на този продукт или батерията се обърнете към местната администрация, към службата за събиране на битови отпадъци или към магазина, от който сте закупили продукта или батерията.

# <span id="page-9-2"></span><span id="page-9-1"></span><span id="page-9-0"></span>Научете повече за камкордера (Помощно ръководство)

Помощното ръководство е онлайн ръководство. Прегледайте го за по-подробни инструкции за всички функции на камкордера.

# Посетете страницата<br>за поддръжка на Sony.

. . . . . . . . , , .<br>[http://www.sony.net/](http://www.sony.net/SonyInfo/Support/) SonyInfo/Support/

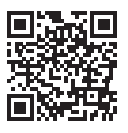

- <sup>2</sup> Изберете държава или регион.
- **3** Потърсете името на<br>модела на камкордера ви в страницата за поддръжка.
	- Проверете името на модела в долната част на камкордера.
- Това ръководство обхваща няколко модела. Достъпните модели се различават в зависимост от държавите/ регионите.

# Съдържание

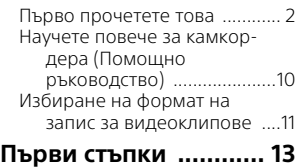

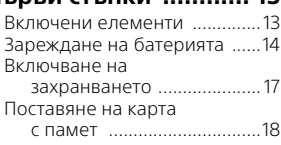

### **Запис/Възпроиз-**

### **[веждане ....................20](#page-19-1)** [Запис ....................................... 20](#page-19-2) Използване на функциите [за ръчна настройка ......... 24](#page-23-0) [Възпроизвеждане ................. 28](#page-27-0) Преглеждане на изобра[жения на телевизор .........31](#page-30-0)

### **Записване на**

### **[изображения ............ 35](#page-34-1)**

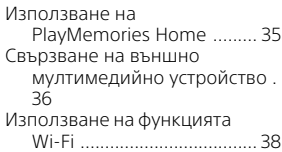

### **Персонализиране**

- **[на камкордера .........43](#page-42-1)**
	- [Използване на менютата ..... 43](#page-42-2)
- **[Други .........................46](#page-45-1)**

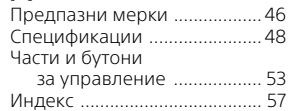

# <span id="page-10-0"></span>Избиране на формат на запис за видеоклипове

Камкордерът е съвместим с формат XAVC S.

### **Какво представлява XAVC S?**

XAVC S е формат на запис, който позволява изображения с висока разделителна способност, например 4K, да бъдат силно компресирани с MPEG-4 AVC/H.264 и записани във формат на файл MP4. Постига се високо качество на изображението, като междувременно размерът на данните се запазва в определено ниво.

### <span id="page-10-1"></span>Налични формати на запис и техните функции

<span id="page-10-3"></span><span id="page-10-2"></span>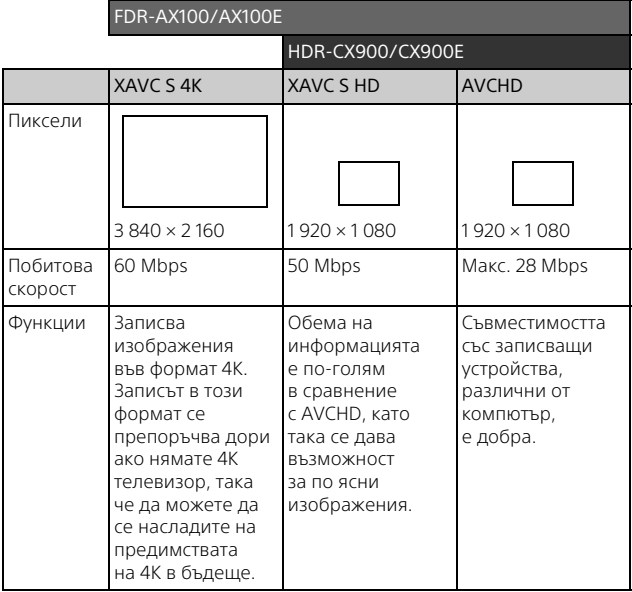

• Побитовата скорост указва количеството данни, записани в определен период.

### <span id="page-11-2"></span><span id="page-11-1"></span><span id="page-11-0"></span>Формат на запис и наличният режим на снимане

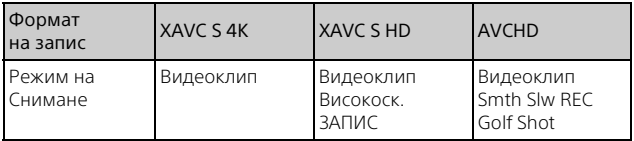

• Може да промените формата на запис, като изберете  $[MENT]$  →  $[K-BO/Pa3M.$  изобр. $]$  →  $[III]$ Формат на файл].

### Метод на съхранение

**BG** 17

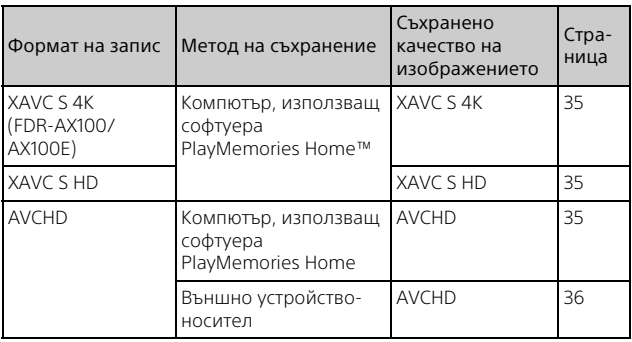

• Вижте следния уебсайт за най-новата среда за съхранение. <http://www.sony.net/>

• Можете да съхранявате изображения, като свържете към рекордер чрез аналогов аудио-видео кабел (продава се отделно). Видеоклиповете се копират със стандартно качество на изображението.

### **За прехвърляне на изображения на смартфон**

Можете да прехвърлите изображения MP4 на смартфон, свързан към камкордер чрез Wi-Fi [\(стр. 38\)](#page-37-1). Форматът MP4 е удобен за качване в интернет. Когато [Двоен видео запис] е с настройка [Вкл.], камкордерът записва видеоклипове във формат XAVC S 4K (FDR-AX100/AX100E), XAVC S HD или AVCHD, докато едновременно записва видеоклипове във формат MP4.

# <span id="page-12-3"></span><span id="page-12-2"></span><span id="page-12-1"></span><span id="page-12-0"></span>Включени елементи

Числата в () указват включеното количество.

### **Всички модели**

- Камкордер (1)
- Адаптер за променлив ток (1)

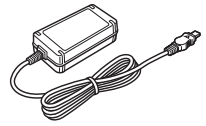

• Кабел за електрозахранване (проводник към електрическата мрежа) (1)

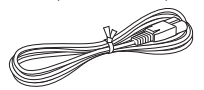

• Кабел за USB свързване (1)

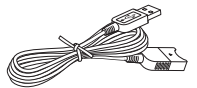

Кабелът за USB свързване е създаден за употреба само с този камкордер. Използвайте този кабел, когато вграденият USB кабел на камкордера е твърде къс за свързване.

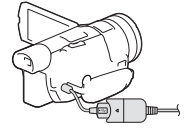

• HDMI кабел (1)

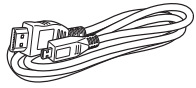

• Сенник на обектив (1)

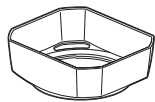

Вижте страница [54](#page-53-0) относно това как се прикрепя сенникът на обектива към камкордера.

• Безжично дистанционно управление (1)

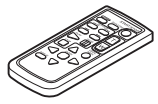

• Капачка на обектив (прикрепена към камкордера) (1)

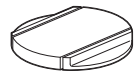

• "Ръководство за експлоатация" (това ръководство) (1)

### **Само за FDR-AX100/AX100E**

• Акумулаторен пакет NP-FV70 (1)

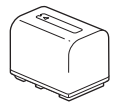

### **Само за HDR-CX900/CX900E**

• Акумулаторен пакет NP-FV50 (1)

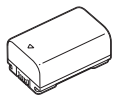

# <span id="page-13-5"></span><span id="page-13-1"></span><span id="page-13-0"></span>Зареждане на батерията

<sup>1</sup> Изключете камкордера, като затворите LCD батерията. Прибе*рете в визначени* приб

<span id="page-13-3"></span>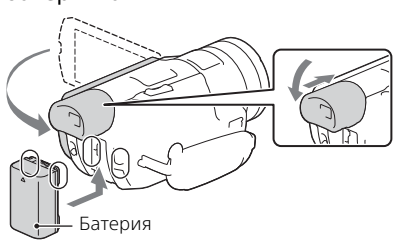

<span id="page-13-4"></span><sup>2</sup> Свържете адаптера за променлив ток и кабела електрическата мрежа) към камкордера и електрическия контакт (гнездо).

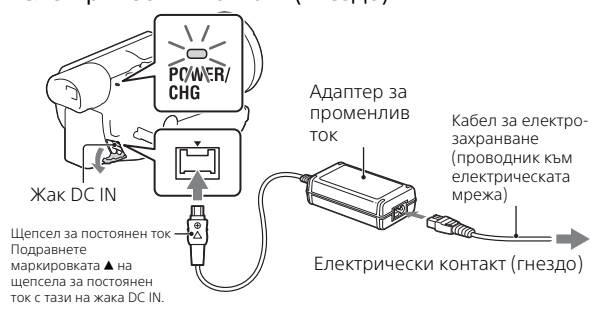

- <span id="page-13-2"></span>• Индикаторът POWER/CHG (зареждане) светва в оранжево.
- Индикаторът POWER/CHG (зареждане) се изключва, когато батерията е напълно заредена. Изключете адаптера за променлив ток от жака DC IN на камкордера.

### <span id="page-14-3"></span>**Зареждане на батерията чрез компютър**

<span id="page-14-0"></span>Изключете камкордера и го свържете към работещ компютър, като използвате вградения USB кабел.

### <span id="page-14-2"></span> **Очаквано време за зареждане на предоставената батерия (минути)**

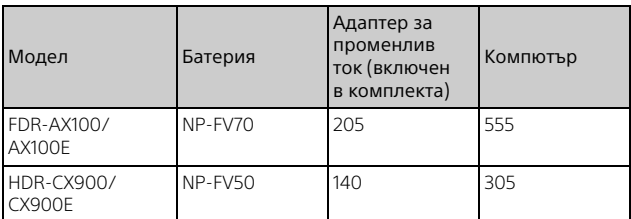

• Времената за зареждане са измерени при зареждане на празна батерия до пълния й капацитет при температура на помещението 25 °C (77 °F).

• Времената за зареждане са измерени без използване на кабел за USB свързване.

### <span id="page-14-1"></span> **Очаквано време за запис и възпроизвеждане при използване на предоставената батерия (минути)**

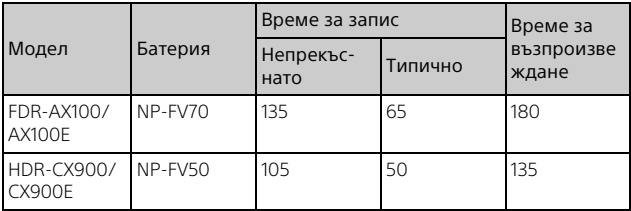

• Времената за запис и възпроизвеждане са измерени при използване на камкордера при 25 °C (77 °F).

• Времената за запис са измерени при записване на видеоклипове с настройките по подразбиране ([ Формат на файл]: [XAVC S 4K] (FDR-AX100/AX100E). [ Формат на файл]: [AVCHD] (HDR-CX900/ CX900E)).

- Типичното време за запис показва времето, когато повтаряте стартирането/спирането на записа, превключването на [Режим за Снимане] и мащабирането.
- Вренето за запис показва времето при записване с отворен LCD монитор.

### <span id="page-15-0"></span> **Използване на камкордера, свързан към електрическия контакт (гнездо)**

Свържете камкордера към електрическия контакт (гнездо) по същия начин като "Зареждане на батерията".

### **Изваждане на батерията**

Изключете камкордера. Плъзнете лостчето за освобождаване ВАТТ (батерия)  $($  $)$  и извадете батерията  $($  $)$ ).

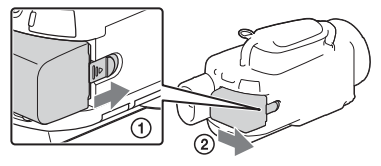

### **За да заредите батерията в чужбина**

Може да зареждате батерията във всяка държава/регион чрез адаптера за променлив ток, включен в комплекта на камкордера ви, в рамките на AC 100 V – 240 V, 50 Hz/60 Hz.

• Не използвайте електронен трансформатор на напрежение.

# <span id="page-16-1"></span><span id="page-16-0"></span>Включване на захранването

Отворете LCD монитора на камкордера и го<br>включете.

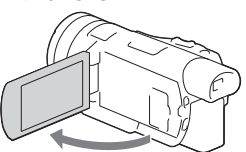

- Можете да включите камкордера и като издърпате визьора.
- 2 Следвайки инструкциите на LCD монитора,<br>изберете език, географска област, Лятно час. време, формат на датата, дата и час.

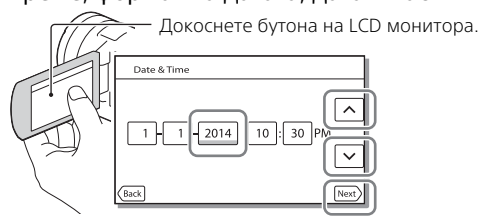

- <span id="page-16-3"></span><span id="page-16-2"></span>• За да отидете на следващата страница, докоснете [Сле.].
- За да изключите захранването, затворете LCD монитора. Ако визьорът е изваден, приберете го.
- За да настроите датата и часа отново, изберете [MENU]  $[Hac$ тройки $] \rightarrow [$  (4) Настройки на Часовника $] \rightarrow [Hac$ тр. дата и час].
- $\bullet$  За да изключите звука при работа, изберете  $\boxed{\text{MENU}} \rightarrow$  $[Hac$ тройки $] \rightarrow [$  Общи Настройки $] \rightarrow [3$ вуков сигнал $] \rightarrow [M3K]$ .

# <span id="page-17-1"></span><span id="page-17-0"></span>Поставяне на карта с памет

### <sup>1</sup> Отворете капака и вкарайте картата с памет, докато щракне.

<span id="page-17-2"></span>Индикатор за достъп

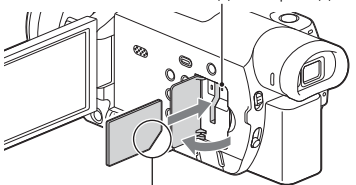

Поставете картата със скосения край в илюстрираната посока.

- Екран [Подгатвя файла с база данни за изображение. Моля, изчакайте.] се показва, ако поставите нова карта с памет. Изчакайте, докато екранът изчезне.
- За да извадите картата с памет, отворете капака и леко натиснете картата с памет веднъж.

### **Типове карти с памет, които можете да използвате с камкордера Запис на изображения във формат XAVC S**

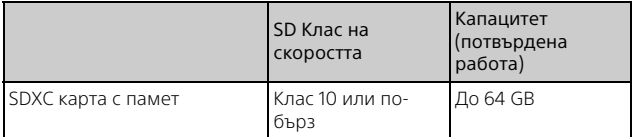

### **Запис на изображения във формат, различен от XAVC S**

<span id="page-18-3"></span><span id="page-18-0"></span>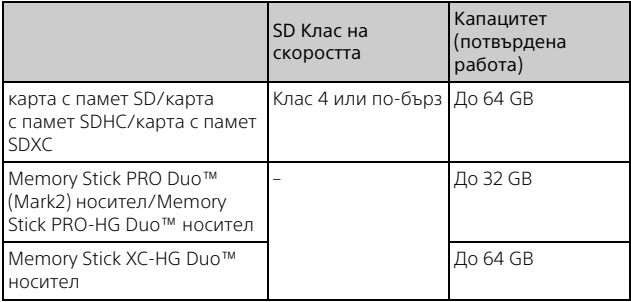

### <span id="page-18-5"></span><span id="page-18-4"></span><span id="page-18-2"></span><span id="page-18-1"></span>**За да форматирате носителя на запис**

- За да гарантирате стабилна работа с картата с памет, се препоръчва да я форматирате с камкордера, преди да я използвате за първи път.
- За да форматирате картата с памет, изберете  $\sqrt{\text{MENU}} \rightarrow \text{Hactpow}$ ки]  $\rightarrow$  [ $\rightarrow$  Настр. - Носител]  $\rightarrow$  [Форматиране]  $\rightarrow$  желания носител на запис  $\rightarrow$   $\Box$  ОК  $\Box$
- Форматирането на картата с памет ще изтрие всички данни, съхранени на нея и тези данни не подлежат на възстановяване. Запишете важните данни на компютър и др.

### **Забележки**

- Видеоклипове, записани на носител Memory Stick XC-HG Duo или карти с памет SDXC, не могат да бъдат импортирани или възпроизведени на компютър или аудио-видео устройства, които не поддържат файловата система exFAT\*, чрез свързване на камкордера към тези устройства чрез USB кабел. Потвърдете предварително, че свързаното оборудване поддържа системата exFAT. Ако свържете оборудване, което не поддържа системата exFAT, и се появи екранът за форматиране, не извършвайте форматиране. Всички записани данни ще бъдат загубени.
- \* exFAT е файлова система, която се използва за носител Memory Stick XC-HG Duo и карти с памет SDXC.

# <span id="page-19-6"></span><span id="page-19-2"></span><span id="page-19-1"></span><span id="page-19-0"></span>Запис

### <span id="page-19-4"></span><span id="page-19-3"></span>Запис на видеоклипове

Отворете LCD монитора и натиснете START/STOP, за да започнете да записвате.

<span id="page-19-7"></span>за да започнете да записвате. Лостче за голямо мащабиране

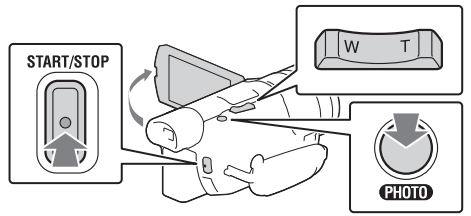

- За да спрете записа, натиснете отново START/STOP.
- Елементите на LCD монитора изчезват, ако не работите с камкордера няколко секунди. За да покажете елементите отново, докоснете където и да, освен върху бутоните на LCD монитора.

### **Забележки**

- Скоростта на мащабиране малко ще намалее по време на запис на видеоклип.
- Когато записвате видеоклипове във формат XAVC S 4K и кадрова честота [30p]/[25p], видео сигналите не се извеждат на външен носител.

### <span id="page-19-5"></span> **За да запишете видеоклипове MP4 едновременно (Двоен видео запис)**

Когато [Двоен видео запис] е с настройка [Вкл.], камкордерът записва видеоклипове във формат MP4, докато записва видеоклипове във формат XAVC S 4K (FDR-AX100/AX100E), формат XAVC S HD или формат AVCHD в същото време.

Изберете  $[MENT] \rightarrow [K-BO/Pa3M.$  изобр $] \rightarrow [BBOeH BVAQO 3a\Pi R] \rightarrow$ желаната настройка.

• Форматът MP4 е удобен за възпроизвеждане на видеоклиповете

на смартфон, за качване в мрежа или в интернет.

### **Забележки**

• Когато [Двоен видео запис] е с настройка [Вкл.], не можете да записвате снимки по време на записа на видеоклип чрез натискане на PHOTO.

### **Записване на снимки по време на запис на видеоклип (Двойно улавяне)**

Когато [Двоен видео запис] е с настройка [Изкл.], можете да записвате снимки по време на запис на видеоклип чрез натискане на PHOTO.

### **Забележки**

• Възможно е да не можете да направите снимки в зависимост от настройката в [ Режим на ЗАПИС] и [ Честота на Кадри].

### **Увеличаване на изображението за постигане на ясен фокус (Фокус увеличител)**

Натиснете FOCUS MAGNIFIER [\(стр. 53\)](#page-52-1), за да можете да увеличавате изображение в центъра на LCD монитора, за да проверите дали е фокусирано.

- А се показва на всяка страна на увеличената част. Докоснете А, за да движите изображението в желаната посока.
- Докосването на центъра на увеличената част превключва честотата на мащабиране, както следва. Видеоклипове: между 2 пъти и 4 пъти Снимки: между 6,3 пъти и 12,6 пъти

### **Забележки**

• Макар че изображението, показано на камкордера е увеличено, записаното изображение не е.

### <span id="page-20-0"></span> **За да потиснете гласа на лицето, което записва видеоклипа (Отмяна на Моя глас)**

Натиснете **//44** (Отмяна на Моя глас) (стр. [54](#page-53-1)). Потиска се гласа на лицето, записващо видеоклипа.

<span id="page-21-2"></span><span id="page-21-1"></span><span id="page-21-0"></span>Отворете LCD монитора и изберете [MODE] →<br>  $\bigcirc$  (Фото).

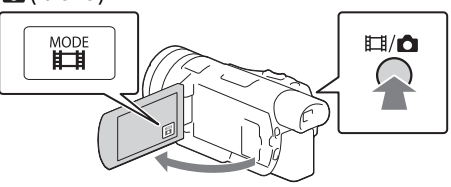

- Можете и да превключите между  $\Box$  (Видеоклип) и  $\Box$  (Фото), като натиснете бутон  $\Box$ /  $\Box$  (Режим за Снимане).
- 2 Натиснете РНОТО леко, за да регулирате фокуса,<br>след което го натиснете напълно.

след което го натиснете напълно. Лостче за голямо мащабиране

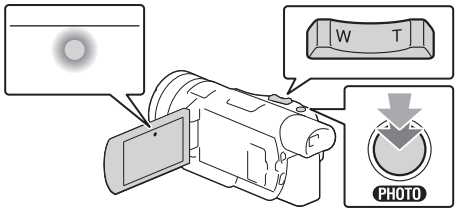

• Когато фокусът е правилно настроен, индикаторът за заключване на AE/AF се показва на LCD монитора.

### <span id="page-22-0"></span>**Приблизително налично време на запис**

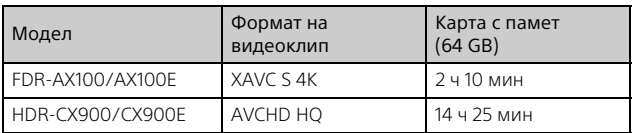

• Когато използвате карта с памет Sony.

• Когато записвате с настройки по подразбиране. FDR-AX100/AX100E: [ Формат на файл]: [XAVC S 4K], [Аудио режим]: [2ch стерео], [Двоен видео запис]: [Изкл.] HDR-CX900/CX900E: [ Формат на файл]: [AVCHD], [Аудио режим]: [5,1ch съраунд], [Двоен видео запис]: [Изкл.]

• Действителното време на запис или броят на записваемите снимки се показва на LCD монитора по време на записа.

# <span id="page-23-2"></span><span id="page-23-0"></span>Използване на функциите за ръчна настройка

<span id="page-23-4"></span>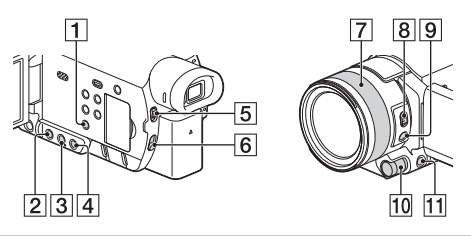

<span id="page-23-3"></span><span id="page-23-1"></span>Настройване на ириса (блендата), усилването (ISO) или скоростта на затвора

- **1** Натиснете PROGRAM АЕ  $\boxed{1}$ , за да превключите<br>ириса (блендата), усилването (ISO), скоростта на затвора и експонацията на режим на автоматична настройка. настройка.
- 2 Натиснете IRIS 2, GAIN/ISO 3 или SHUTTER SPEED  $\left[4\right]$ , за да зададете съответния елемент<br>на режим на ръчна настройка.

• Показва се Д до съответната стойност на настройка и стойността се маркира.

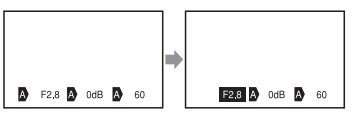

 $\overline{3}$  Завъртете селектора MANUAL  $\overline{10}$ , за да настроите елемента ръчно.

• Може да използвате селектора MANUAL <mark>10</mark>, когато стойностите са маркирани.

### **За да се върнете към режима на автоматична настройка**

Натиснете PROGRAM AE [1] отново.

**BG** 24 • Показва се  $\blacksquare$  до съответния елемент и стойността вече не е маркирана.

### <span id="page-24-0"></span>Настройване на експонацията

Когато функцията [Експозиция] е назначена към селектора MANUAL **10**, можете да настроите експонацията, както следва.

# Натиснете MANUAL <sup>[11]</sup>, за да превключите<br>експонацията на режим на ръчна настройка.

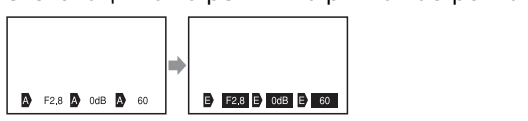

- $2$  Завъртете селектора MANUAL  $\overline{10}$ , за да настроите<br>експонацията.
	- експонацията. Стойностите на настройката на ириса (блендата) и усилването (ISO) се променят с въртенето на селектора.
	- Може да използвате селектора MANUAL  $\overline{\mathbf{10}}$ , когато стойностите са маркирани.

### **За да се върнете към режима на автоматична настройка**

Натиснете MANUAL **[11**] отново.

• Показва се Д до всяка стойност и стойностите вече не са маркирани.

### <span id="page-24-1"></span>Назначаване на елемент от менюто към селектора MANUAL

- Натиснете и задръжте MANUAL <sup>11</sup> за няколко<br>секунди.
	- секунди. Елементите от менюто, които можете да управлявате чрез селектора MANUAL **10**, ще се покажат на екрана [Настр. на селектор].

# $2$  Завъртете селектора MANUAL  $\overline{10}$ , за да изберете<br>елемента за назначаване, след това натиснете energy and the service of the service of the service of the service of the service of the service of the service of the service of the service of the service of the service of the service of the service of the service of t

### **Ръчно настройване чрез селектора MANUAL**

- (1) Натиснете MANUAL <sup>[1]</sup>, за да превключите на режим на ръчна настройка.
- $\Omega$  Завъртете селектора MANUAL  $\overline{10}$ , за ла направите настройката.
- За да се върнете към режим на автоматична настройка, натиснете отново MANUAL  $\Pi$ .

### <span id="page-25-0"></span>Настройване на интензитета на светлината (ND филтър)

Можете да записвате обекта ясно, като използвате функцията ND филтър, когато околната среда при записване е твърде ярка.

# Настройте ND FILTER превключвателя [5] на<br>MANUAL, след това изберете правилната позиция на ND FILTER  $\overline{6}$ .

ОFF: изключва функцията ND филтър.

- 1: редуцира интензитета на светлината до 1/4.
- 2: редуцира интензитета на светлината до 1/16.
- 3: редуцира интензитета на светлината до 1/64.

### **Забележки**

- Ако промените настройката на ND филтъра по време на запис, видеоклипът и звукът може да са изкривени.
- Когато превключвателят ND FILTER е с настройка AUTO, изберете OFF или 1 (1/4) от позицията на ND FILTER. Когато искате да изберете 2 (1/16) или 3 (1/64), задайте превключвателя ND FILTER на MANUAL.

# Запис/Възпроизвеждане ар в произвеждане в нейжавкиоицество в произвежда с простояние с произведение в произведение и просто произвед<br>27

### <span id="page-26-0"></span>Фокусиране или мащабиране чрез пръстена на обектива

Можете ръчно да настроите фокуса в зависимост от условията на снимане.

# **1** Натиснете AF/MF  $\boxed{9}$ , за да превключите на режим на ръчно фокусиране.

- Се се показва, когато сте в режим на ръчно фокусиране.
- 2 Използвайте превключвателя ZOOM/FOCUS [8]<br>и завъртете пръстена на обектива [7].
	- FOCUS: можете ръчно да настроите фокуса чрез завъртане на пръстена на обектива.
	- ZOOM: можете да мащабирате чрез завъртане на пръстена на обектива.

# <span id="page-27-1"></span><span id="page-27-0"></span>Възпроизвеждане

Отворете LCD монитора и натиснете бутон<br>► (Преглед на Изображения) на камкордера, )<br>ца влезете в режим на възпроизвеждане.

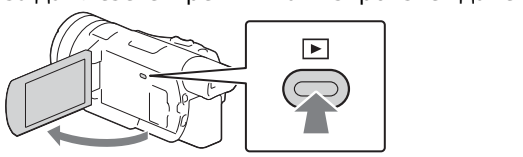

- Екранът Преглед на Събитие се показва след няколко секунди.
- **2** Изберете  $\boxed{\{} / \sqrt{}}$ , за да преместите желания<br>елемент в средата, след това изберете частта, елемента с кръг ( $\overline{0}$ ) на фигурата.

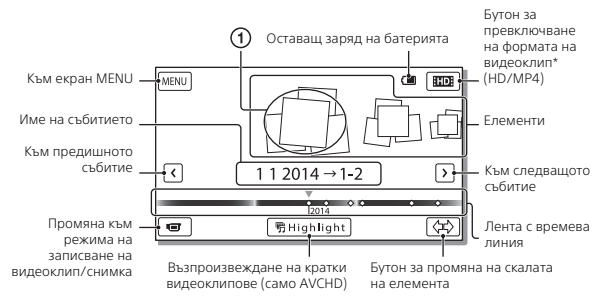

- \* Иконата се различава в зависимост от настройката на [ Формат на файл].
- <span id="page-27-2"></span>• За да изберете XAVC S видеоклипове или AVCHD видеоклипове, които искате да възпроизведете, редактирате или копирате на други устройства, изберете  $\sqrt{\text{MENU}} \rightarrow \text{K-BO/Pa3M}$ . изобр $\rightarrow$ [ Формат на файл].
- Можете да възпроизвеждате видеоклипове от избраната кадрова честота само в при видеоклипове XAVC S 4K. Изберете кадровата честота според видеоклиповете, които искате да възпроизведете.

# <sup>3</sup> Изберете изображението.

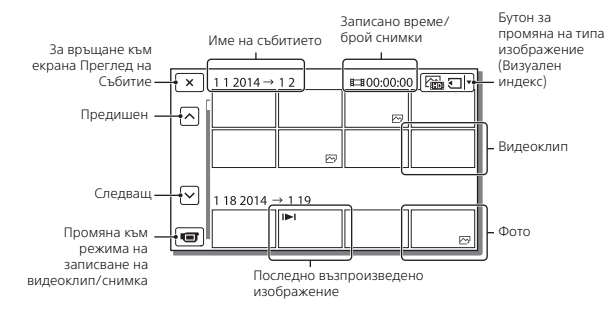

### <span id="page-28-0"></span> **За превключване между видеоклипове и снимки (Визуален индекс)**

Изберете желания тип изображения.

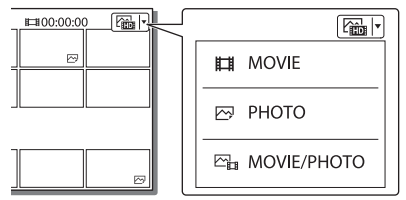

### **Операции за възпроизвеждане**

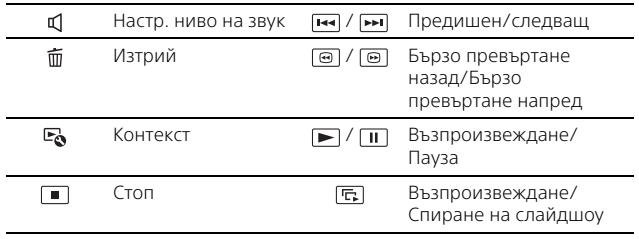

### <span id="page-29-0"></span>**За да изтриете изображенията**

- $\pi$  Изберете  $\boxed{\text{MENU}}$  → [К-во/Разм. изобр] → [ $\boxed{\text{Hil}}$ Формат на файл] формат на изображенията за изтриване.
	- Наличният формат се различава в зависимост от настройката на [ Формат на файл].
- $(2)$  Изберете [Редакция/Копиране]  $\rightarrow$  [Изтрий]  $\rightarrow$ [Няколко Изображ.] типа изображения за изтриване.
- © Докоснете и покажете маркировката ✔ на изображенията за изтриване, след това изберете  $\boxed{OK}$ .

# <span id="page-30-2"></span><span id="page-30-0"></span>Преглеждане на изображения на телевизор

### Възпроизвеждане на изображения

Изображенията за възпроизвеждане може да бъдат ограничени в зависимост от комбинацията на формата на видеоклип и времето на запис, типа на изображенията за възпроизвеждане, избран на екрана "Преглед на Събитие", и настройките за извеждане на HDMI.

<span id="page-30-1"></span>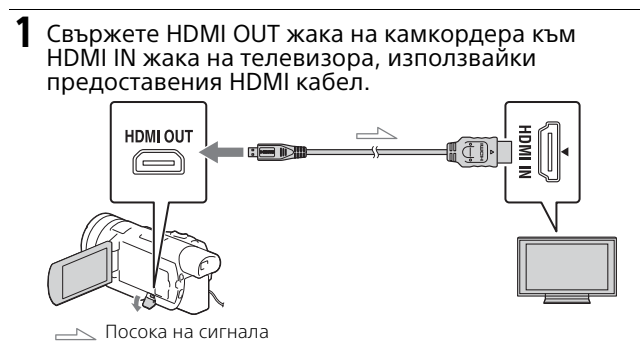

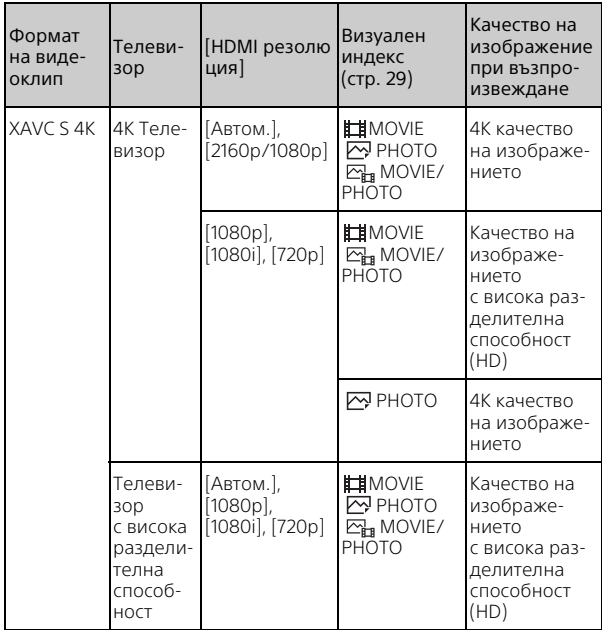

### **Как се задават изображения за възпроизвеждане**

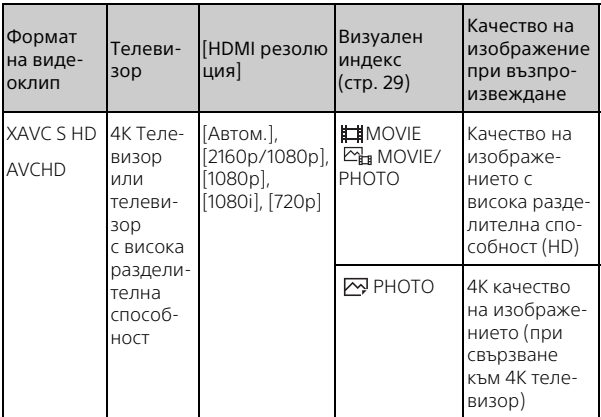

- Изображенията ще бъдат възпроизведени, когато [HDMI резолюция] е с настройка [Автом.] (настройка по подразбиране).
- Ако изображенията не се възпроизвеждат правилно с [Автом.] променете настройката на [HDMI резолюция]. Изберете  $\rightarrow$  [Настройки]  $\rightarrow$  [ $\rightleftarrows$  Свързване] → [HDMI резолюция] → желаната настройка.
- Ако телевизорът няма HDMI жак, свържете мулти терминала на камкордера/Micro USB терминала към видео/аудио входните жакове на телевизора, използвайки AV кабел (продава се отделно).

### <span id="page-32-0"></span> **Свързване на камкордера към съвместим с мрежа телевизор**

Свържете камкордера с точка на достъп с настройка за сигурност [\(стр. 41\)](#page-40-0) Натиснете (Преглед на Изображения) на камкордера, след това изберете [MENU] → [Редакция/Копиране] → [Преглед на TV] типа изображение за възпроизвеждане.

• Може да преглеждате само видеоклипове AVCHD, видеоклипове MP4 и снимки.

### Възпроизвеждане на изрязани видеоклипове, записани във формат XAVC S 4K (FDR-AX100/AX100E)

- Променете настройката за извеждане на HDMI,<br>за да изведете 4К видеоклипове. за да изведете 4K видеоклипове. Изберете [Настройки] [ Свързване] [HDMI резолюция] желаната настройка.
- 2 Свържете HDMI OUT жака на камкордера към<br>HDMI IN жака на телевизора, използвайки предоставения HDMI кабел.

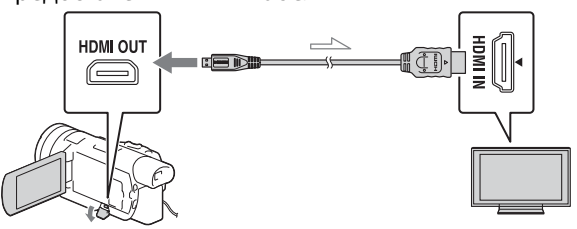

Посока на сигнала

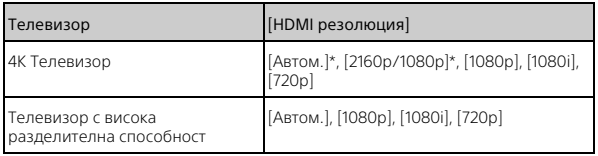

- \* Екранът угасва за няколко секунди, когато включите или изключите функцията за възпроизвеждане на изрязани видеоклипове.
- **3** Докоснете  $\pm$  M (включване на изрязването) на LCD монитора по време на възпроизвеждането, след това изберете частта за изрязване, като докоснете там.
	- —•••• ••••• ••••••<br>• Изображението за възпроизвеждане е изрязано в качество на изображението с висока разделителна способност (HD).

### **Забележки**

**BG** • Възпроизвеждането на изрязани видеоклипове не е налично

34 за LCD монитора на камкордера.

# <span id="page-34-7"></span><span id="page-34-2"></span><span id="page-34-1"></span><span id="page-34-0"></span>Използване на PlayMemories Home

### <span id="page-34-4"></span><span id="page-34-3"></span>Какво можете да правите с PlayMemories Home

PlayMemories Home ви позволява да импортирате видеоклипове и снимки на компютъра си и да ги използвате по множество начини.

<span id="page-34-6"></span>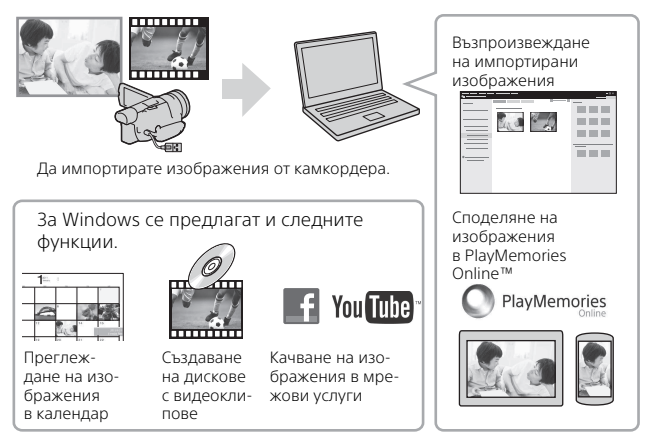

### **Изтегляне на PlayMemories Home**

PlayMemories Home може да бъде свален от следния URL адрес. <www.sony.net/pm/>

### <span id="page-34-8"></span>**Проверка на компютърната система**

Можете да проверите компютърните изисквания за софтуера на следния URL адрес. <www.sony.net/pcenv/>

<span id="page-34-5"></span>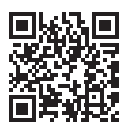

# <span id="page-35-0"></span>Свързване на външно мултимедийно устройство

Тук се обяснява как се съхраняват видеоклипове AVCHD и снимки на външно устройство-носител. Вижте също ръководството с инструкции, включено в комплекта на външното устройствоносител.

Съхранявайте видеоклипове XAVC S на компютър чрез софтуера PlayMemories Home [\(стр. 35\)](#page-34-2).

<span id="page-35-3"></span><span id="page-35-2"></span>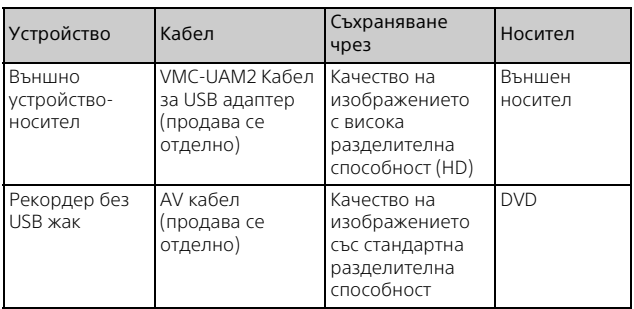

### Как се съхраняват видеоклипове

### Как се свързва устройство

### <span id="page-35-1"></span>**Външно устройство-носител**

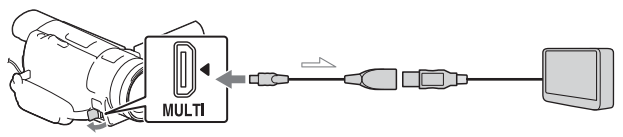

Посока на сигнала

### Стъпки:

- Поставете батерията в камкордера.
- **BG** Свържете предоставения адаптер за променлив ток.
- **36** Свържете предоставения адантер за проме

**Рекордер без USB жак**

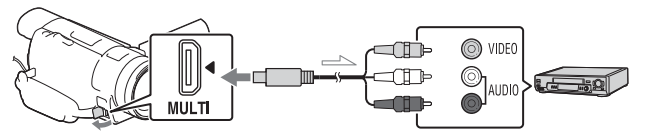

Посока на сигнала

# <span id="page-37-6"></span><span id="page-37-1"></span><span id="page-37-0"></span>Използване на функцията Wi-Fi

### <span id="page-37-8"></span><span id="page-37-7"></span>Инсталиране на PlayMemories Mobile™ на вашия смартфон

За най-новата информация и по-подробна информация относно функциите на PlayMemories Mobile посетете следния URL адрес:

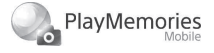

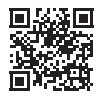

<http://www.sony.net/pmm/>

### <span id="page-37-2"></span>**Android OS**

<span id="page-37-4"></span>Инсталирайте PlayMemories Mobile от Google Play.

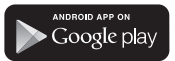

<span id="page-37-9"></span>• Android 4.0 или по-висока версия се изисква за използване на функциите с едно докосване (NFC).

### <span id="page-37-5"></span>l iOS

Инсталирайте PlayMemories Mobile от App Store.

> <span id="page-37-3"></span>Available on the iPhone **App Store**

• Функциите с едно докосване (NFC) не са достъпни с iOS.

### **Забележки**

- Ако приложението PlayMemories Mobile вече е инсталирано на смартфона ви, актуализирайте софтуера до последната версия.
- Не се гарантира работата на Wi-Fi функцията, описана тук, на всички смартфони и таблети.
- Wi-Fi функцията на камкордера не може да бъде използвана при свързване с публична безжична LAN мрежа.
- За да използвате функциите с едно докосване (NFC) на камкордера, се изисква смартфон или таблет, поддържащ NFC функцията.
- Методите на управление и екраните за показване на приложението подлежат на промяна без предупреждение при бъдещи надстройки.

### <span id="page-38-0"></span>Прехвърляне на MP4 видеоклипове и снимки на смартфона ви

### <span id="page-38-2"></span> **Връзка с едно докосване с Android, поддържащ NFC**

**1** На смартфона изберете<br>Settingsl, после изберете [More...], за да потвърдите, че функцията [NFC] е активирана.

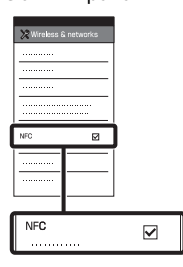

- 2 Възпроизведете на изображението, което искате да изпратите към смартфона си.
	- Можете да прехвърляте само<br>• Можете да прехвърляте само<br>• МР4 вилеоклипове и снимки. MP4 видеоклипове и снимки.

<span id="page-38-1"></span>3 Докоснете камкордера към<br>смартфона.

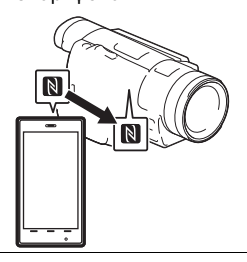

### **Забележки**

- Предварително откажете режима за заспиване или отключете екрана на смартфона.
- Уверете се, че  $\blacksquare$  се показва на LCD монитора на камкордера и на смартфона.
- Продължете да докосвате камкордера към смартфона без да помръдвате, докато стартира PlayMemories Mobile (1 до 2 секунди).
- Ако камкордерът не може да бъде свързан към смартфона чрез NFC, вижте "Свързване без [използване на NFC" \(стр. 40\).](#page-39-0)

### <span id="page-39-0"></span> **Свързване без използване на NFC**

- 1 Натиснете  $\sum$  (Преглед на Изображения) бутон, след това - , ……, - …\_\_ …\_\_<br>изберете → [Редакция/<br>Копиране] → [Изпр. на Копиране] → [Изпр. на<br>Смартфон] → [Избери с Смартфон] → [Избери от<br><sup>Това Устройство] → тип</sup> Това Устройство] → тип<br>изображение. изображение.
- 2 Изберете изображението, прехвърлите, и добавете ✔, след това изберете  $OK \rightarrow \alpha$ — ← <u>|\_OK \_</u>].<br>ат се SSID и г
	- Показват се SSID и парола и камкордерът е готов за свързване със смартфона.
- **3** Свържете камкордера със<br>смартфона и прехвърляйте изображения.

# изображения.<br>**Android**

- Стартирайте PlayMemories Mobile и изберете SSID на камкордера.
- Въведете паролата, която е показана на камкордера (само първия път).

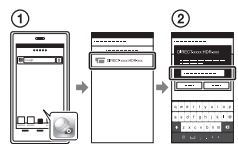

### **iPhone/iPad**

- $\bigoplus$  Изберете [Settings]  $\rightarrow$ [Wi-Fi] SSID, който е показан на камкордера.
- Въведете паролата, която е показана на камкордера (само първия път).
- Потвърдете, че SSID, който е показан на камкордера, е избран.
- Върнете се към началния екран и стартирайте PlayMemories Mobile.

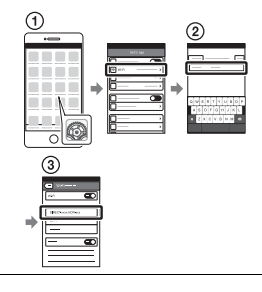

### Използване на смартфона като безжично дистанционно управление

Можете да записвате с камкордера, използвайки смартфона като безжично дистанционно управление.

- 1 На камкордера изберете <u>[MENU</u>] → [Камера/<br>Микрофон] → Микрофон] — Гиманине - симиние]<br>→ [Контр. с Смартфон].
- 2 На смартфона извършете<br>Същите действия като при стъпка 3 в "Свързване без използване на NFC" (стр. 40). (стр. 40). Когато използвате NFC, покажете екрана за запис на

камкордера и докоснете на камкордера към на смартфона.

3 Работете с камкордера от смартфона си.

### **Забележки**

• В зависимост от местните електрически смущения или възможностите на смартфона, прегледът в реално време на изображенията може да не се показва гладко.

### Записване на видеоклипове и снимки на компютъра ви чрез Wi-Fi

Предварително свържете компютъра с безжична точка на достъп или с рутер за широколентова безжична връзка.

### 1 Инсталирайте<br>специализирания софтуер на компютъра (само първия път).

(само първия път). Windows: PlayMemories Home <www.sony.net/pm/>

Mac: Wireless Auto Import [http://www.sony.co.jp/imsoft/](http://www.sony.co.jp/imsoft/Mac/) Mac/

- Ако софтуерът вече е инсталиран на компютъра ви, актуализирайте софтуера до последната версия.
- <span id="page-40-0"></span>2 Свържете камкордера следва (само първия път). следва (само първия път). Ако не можете да го

регистрирате, направете справка в инструкциите за експлоатация на точката на достъп или се свържете с лицето, настроило точката на достъп.

### <span id="page-41-0"></span>**Ако безжичната точка на достъп има WPS бутон**

- На камкордера изберете  $[MENT] \rightarrow [Hactpoйки] \rightarrow$  $\mathbb{Z}$  Свързване]  $\rightarrow$ [Натискане на WPS].
- Натиснете бутон WPS на точката на достъп, която искате да регистрирате.

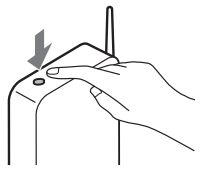

### **Ако знаете SSID и паролата на безжичната точка на достъп**

- На камкордера изберете  $[MENT] \rightarrow [Hac$ тройки $] \rightarrow$  $\left[\right.$   $\right)$  Свързване $\left.\right]$   $\rightarrow$  [Настр. Точка достъп].
- Изберете точката на достъп, която искате да регистрирате, въведете парола и изберете | ОК

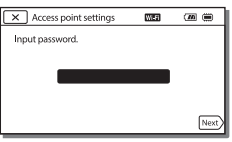

3 Ако компютърът ви не е стартиран, пуснете го.

- 4 Започнете да изпращате<br>изображения от камкордера към компютъра.
	- компютъра. Натиснете бутон (Преглед на Изображения) на камкордера.
	- $Q$ Изберете | МЕNU | [Редакция/Копиране] [Изпращане на Компютър].
	- Изображенията автоматично се прехвърлят и записват на компютъра.
	- Прехвърлят се само новозаписаните изображения. Импортирането на видеоклипове и множество снимки може да отнеме време.

# <span id="page-42-3"></span><span id="page-42-2"></span><span id="page-42-1"></span><span id="page-42-0"></span>Използване на менютата

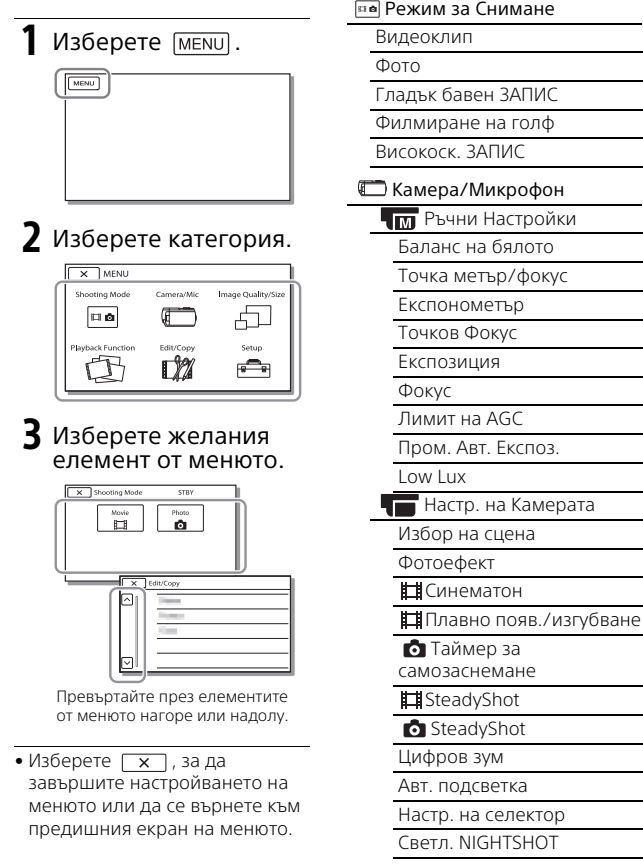

<span id="page-42-4"></span>Списъци с менюта

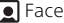

Разпозн. на Лица

Улавяне на усмивка

D)

Чувст. Разп. на Усм.

- Светкавица\*1
	- Светкавица

Ниво светкавица

Редуц. на черв. oчи

Mикрофон

Отмяна на Моя глас

Вгр. зум микрофон

Auto Wind NR

- Аудио режим
- Audio Rec Level

Помагала - снимане

Контр. с Смартфон

- Моят Бутон
- Решетка

Зебра

Изостряне

Данни камера

Ниво звук

Прежим на ЗАПИС

Честота на Кадри

Двоен видео запис

Формат на файл

Размер на изображение

<u>— Григански политен</u><br>Преглед на Събитие

**野** Сценарий

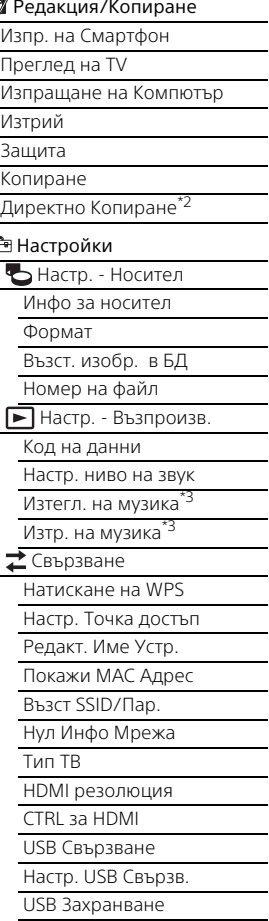

USB LUN Настр.

<u>.</u><br>Звуков сигнал

Яркост монитор

Настр. на Дисплея

Режим Самолет

Лампа ЗАПИС

Дистанционно упр.

Language Setting

24p Mode<sup>\*4</sup>

Cancel 24p Mode\*4

Калибриране

Инфо за батерия

<span id="page-44-0"></span>Пестене на батер.

Инициализиране

на странит на Часовина.<br>Настр. дата и час

Настр. на час. зона

- \*1 Можете да настроите този елемент, когато използвате светкавица (продава се
- отделно). \*2 Можете да настроите този елемент, когато използвате външно мултимедийно устройство (продава се
- отделно).<br><sup>\*3</sup> FDR-AX100/HDR-CX900<br><sup>\*4</sup> FDR-AX100E/HDR-CX900E
- 

# <span id="page-45-3"></span><span id="page-45-2"></span><span id="page-45-1"></span><span id="page-45-0"></span>Предпазни мерки

### **Адаптер за променлив ток**

Избегнете късо съединение между терминала на батерията и всякакви метални обекти. Това може да причини неизправност.

### **Възпроизвеждане на изображения с други устройства**

Възможно е да не можете нормално да възпроизвеждате на други устройства изображения, които са записани на камкордера. Възможно е и да не можете нормално да възпроизвеждате на камкордера изображения, които са записани на други устройства.

### **Запис и възпроизвеждане**

- Избягвайте грубо третиране, разглобяване, модифициране, механични сътресения или удари, например с чук, изпускане или стъпване върху продукта. Бъдете особено внимателни с обектива.
- За да гарантирате стабилна работа с картата с памет, се препоръчва да я форматирате с камкордера, преди да я използвате за първи път. Форматирането на картата с памет ще изтрие всички данни, съхранени на нея и тези данни не подлежат на възстановяване. Запишете важните данни на компютър и др.
- Потвърдете посоката на картата с памет. Ако поставите със сила картата с памет в погрешната посока, тя, слотът за нея или данните с изображения може да се повредят.
- Преди да започнете да записвате, тествайте функцията за запис, за да се уверите, че картината и звукът се записват без проблеми.
- Телевизионни програми, филми, видеозаписи и други материали може да са обект на авторски права. Неупълномощено записване на такива материали може да нарушава законите за авторско право.
- Не могат да се предоставят обезщетения за съдържанието на записи дори и ако записът или възпроизвеждането не са възможни поради неизправност на камкордера, записващия носител и т.н.
- Камкордерът не е прахоустройчив, капкоустойчив или водоустойчив.
- Не допускайте камкордерът да се намокри от дъжд или в морето например. Ако камкордерът се намокри, това може да причини неизправност. В някои случаи тази неизправност не може да бъде отстранена.
- Не насочвайте камкордера към слънцето или силна светлина. Това може да причини неизправност в камкордера.
- Не използвайте камкордера в близост до място със силни радиовълни или радиация. Има възможност камкордерът да не записва или да не възпроизвежда правилно изображенията.
- Не използвайте камкордера на пясъчен плаж или на прашно място. Това може да причини неизправност в камкордера.
- Ако се получи кондензация на влага, спрете да използвате камкордера, докато влагата се изпари.
- Не подлагайте камкордера на механичен удар или вибрация. В противен случай камкордерът може да не работи правилно или да не записва изображения. Освен това записващото средство или записаните данни може да се повредят.

### **LCD монитор**

LCD мониторът е произведен, използвайки технология с изключително висока прецизност, за да може 99,99 % от пикселите да са действащи за ефективна употреба. Може обаче да има някои малки тъмни и/или светли точки (бели, червени, сини или зелени като цвят), които да се появяват често на LCD монитора. Тези точки са нормален резултат от процеса на производство и не се отразяват върху записа по какъвто и да е начин.

### **Визьор**

Когато не се извършва операция за определен период от време, дисплея на визьора ще потъмнее, за да предпази екрана на визьора от прегаряне. Дисплеят на визьора ще се върне към нормално състояние, когато извършите отново операция с камкордера.

### **Температура на камкордера**

Ако използвате камкордера продължително за дълго време, той става много топъл. Това не е неизправност.

### **Защита от прегряване**

В зависимост от температурата на камкордера и батерията може да не е възможно да запишете филми или захранването може да се изключи автоматично, за да предпази камкордера. На LCD монитора ще се покаже съобщение преди захранването да се изключи или ако вече не е възможно да се записват видеоклипове. В такъв случай оставете захранването изключено и изчакайте, докато температурата на камкордера и на батерията не спадне. Ако включите захранването, без да сте позволили на камкордера и батерията да се охладят достатъчно, захранването може да се изключи отново или може да не е възможно да записвате видеоклипове.

### **Временно деактивиране на безжична LAN мрежа (Wi-Fi, NFC и т.н.)**

Когато се качвате на самолет, можете временно да деактивирате Wi-Fi функцията. Изберете  $|\overline{\text{MENU}}| \rightarrow$  [Настройки]  $\rightarrow$  [  $\rightarrow$  Общи Настройки]  $\rightarrow$ [Режим Самолет] → [Вкл.].

### **Безжична LAN мрежа**

Не поемаме никаква отговорност относно щети, причинени от неупълномощен достъп или употреба на местоназначенията, заредени в камкордера, които са резултат от загуба или кражба.

### <span id="page-47-1"></span>Отстраняване на неизправности

Ако срещнете проблеми при използването на камкордера:

- проверете камкордера, позовавайки се на помощното ръководство [\(стр. 10\);](#page-9-1)
- изключете източника на захранване, включете го отново след около 1 минута и включете камкордера;
- инициализирайте камкордера [\(стр. 45\).](#page-44-0) Всички настройки, включително тези на часовника, се нулират;
- свържете се с търговец на Sony или с местен упълномощен сервиз на Sony.

# <span id="page-47-2"></span><span id="page-47-0"></span>Спецификации

### Система

Формат на сигнала: FDR-AX100/HDR-CX900: система на цветове NTSC, стандарти EIA FDR-AX100E/HDR-CX900E: система на цветове PAL, стандарти CCIR FDR-AX100/AX100E: 4K (UHDTV), HDTV HDR-CX900/CX900E: HDTV Формат на запис за видеоклипове: XAVC S (XAVC S формат) Видео: MPEG-4 AVC/H.264 Аудио: MPEG-4 Linear PCM 2ch (48 kHz/16 бита) AVCHD (съвместимост с формат AVCHD версия 2.0) Видео: MPEG-4 AVC/H.264 Аудио: Dolby Digital 2ch/5.1ch Dolby Digital 5.1 Creator\*1 MP4 Видео: MPEG-4 AVC/H.264 Аудио: MPEG-4 AAC-LC 2ch Произведено по лиценз на Dolby Laboratories. Формат на файла със снимка: DCF Ver.2.0 съвместимост Exif Ver.2.3 съвместимост MPF Baseline съвместимост Визьор: 1,0 см (тип 0,39) OLED/Цвят 1 440 000-точков еквивалент Записващ носител (Видеоклип/ Снимка): AVCHD, Фото Memory Stick PRO-HG Duo носител, Memory Stick XC-HG Duo носител, SD карта (Клас 4 или по-бърз)

а<br>49 Дpyri

XAVC S SDXC карта с памет (Клас 10 или по-бърз) Устройство за изображения: тип 1,0 (13,2 мм × 8,8 мм) задно осветление Exmor R™ CMOS сензор Пиксели при запис (снимка, 16:9): макс. 20,0 мегапиксела  $(5968 \times 3352)^{2}$ Общо: прибл. 20,9 мегапиксела Ефективни (видеоклип,  $16:9$ <sup>\*3</sup>: прибл. 14,2 мегапиксела Ефективни (снимка, 16:9): прибл. 14,2 мегапиксела Ефективни (снимка, 4:3): прибл. 10,6 мегапиксела Обектив: ZEISS Vario-Sonnar T\* Обектив 12 пъти (Оптично)\*3, 4K: 18× (FDR-AX100/AX100E) HD: 24 пъти (Зум Ясно Изобр., по време на запис на видеоклипове)\*4, 160 пъти (Цифрово) Диаметър на филтъра: 62 мм (2 1/2 инча) F2.8 – F4.5 Фокусно разстояние: f= 9,3 мм – 111,6 мм (3/8 инча – 4 1/2 инча) При конвертиране към 35-милиметров фотоапарат За видеоклипове\*3: 29,0 мм – 348,0 мм (1 3/16 инча – 13 3/4 инча) (16:9) За снимки: 29,0 мм – 348,0 мм (1 3/16 инча – 13 3/4 инча) (16:9)

Цветна температура: [Автом.], [С едно натискане], [На закрито], [На открито], [Color Temp.] Минимална осветеност: FDR-AX100/HDR-CX900 4K: 6 lx (лукса) (FDR-AX100), HD: 3 lx (лукса) (при настройки по подразбиране, скорост на затвора 1/60 секунди) 4K: 3 lx (лукса) (FDR-AX100), HD: 1,7 lx (лукса) ([Low Lux] е с настройка [Вкл.], скорост на затвора 1/30 секунди) NightShot: 0 lx (лукса) (скорост на затвора 1/60 секунди) FDR-AX100E/HDR-CX900E 4K: 6 lx (лукса) (FDR-AX100E),

HD: 3 lx (лукса) (при настройки по подразбиране, скорост на затвора 1/50 секунди) 4K: 3 lx (лукса) (FDR-AX100E), HD: 1,7 lx (лукса) ([Low Lux] е с настройка [Вкл.], скорост на затвора 1/25 секунди) NightShot: 0 lx (лукса) (скорост на затвора 1/50 секунди)

- \*2 Уникалната система за обработка на изображения на Sony BIONZ-X позволява разделителна способност на неподвижните избражения да е еквивалентна на описаните размери.<br>\*3 [ $\parallel$  SteadyShot]
	- е с настройка [Стандартен]
- или [Изкл.].<br>\*4 [ <del>Li]</del>SteadyShot] е с настройка [Активен].

**BG** 49

### Входни/изходни конектори

HDMI OUT жак: HDMI микро конектор MIC входен жак: стерео минижак  $($  $\phi$ 3,5 мм $)$ Жак за слушалки: стерео минижак (ф3,5 мм) USB жак: тип A (Вградено USB) Извод Мулти/Micro USB\* \* Поддържа устройства, съвместими с Micro USB. USB свързването е само за изход (FDR-AX100E/HDR-CX900E).

### LCD монитор

Картина: 8,8 см (тип 3,5, формат на екрана 16:9) Общ брой точки: 921 600  $(1920 \times 480)$ 

### Безжична LAN мрежа

Поддържан стандарт: IEEE 802.11 b/g/n Честота: 2,4 GHz Поддържани протоколи за сигурност: WEP/WPA-PSK/ WPA2-PSK Метод на конфигурация: WPS (Wi-Fi Protected Setup)/ръчен Метод на достъп: инфраструктурен режим NFC: NFC Forum Type 3 Tag съвместимост

### Обща информация

Изисквания за захранването: DC 6,8 V/7,2 V (батерия), DC 8,4 V (Адаптер за променлив ток) USB зареждане: постоянен ток 5 V 1500 mA

Средна консумация на електроенергия: FDR-AX100/AX100E По време на запис с камерата, използвайки визьора с нормална яркост: 4K: 5,3 W, HD: 3,8 W\* По време на запис с камерата, използвайки LCD монитора с нормална яркост: 4K: 5,6 W, HD: 4,0 W\*

HDR-CX900/CX900E По време на запис с камерата, използвайки визьора с нормална яркост: HD: 3,2 W\* По време на запис с камерата, използвайки LCD монитора с нормална яркост: HD: 3,5 W\* \*в режим AVCHD HQ Работна температура: от 0 °C до 40 °C (от 32 °F до 104 °F) Температура на съхранение: –20 °C до +60 °C (–4 °F до +140 °F) Размери (приблиз.): 81 мм × 83,5 мм × 196,5 мм (3 1/4 инча × 3 3/8 инча × 7 3/4 инча) (ш/в/д) включително изпъкналите части 90 мм × 83,5 мм × 223,5 мм (3 5/8 инча × 3 3/8 инча × 8 7/8 инча) (ш/в/д) включително изпъкналите части, предоставения акумулаторен пакет и прикрепен сенник на обектива

Дpyri

Тегло (прибл.): FDR-AX100/AX100E: 790 г (1 фунт 11 унции) само основното устройство 915 г (2 фунта) включително предоставения акумулаторен пакет NP-FV70 и сенника на обектива HDR-CX900/CX900E: 790 г (1 фунт 11 унции) само основното устройство 870 г (1 фунт 14 унции) включително предоставения акумулаторен пакет NP-FV50 и сенника на обектива

### **Адаптер за променлив ток AC-L200D**

Изисквания за захранването: променлив ток 100 V – 240 V, 50 Hz/60 Hz Консумация на ток: 0,35 A – 0,18 A Консумирана мощност: 18 W Изходно напрежение: DC 8,4 V\* Работна температура: от 0 °C до 40 °C (от 32 °F до 104 °F) Температура на съхранение: –20 °C до +60 °C (– 4°F до +140 °F) Размери (приблиз.): 48 мм × 29 мм × 81 мм (1 15/16 инча × 1 3/16 инча × 3 1/4 инча) \* За други спецификации вижте етикета на адаптера за променлив ток.

### **Акумулаторен пакет NP-FV70 (FDR-AX100/AX100E)**

Максимално изходно напрежение: DC 8,4 V Изходно напрежение: 6,8 V постоянен ток Максимално напрежение на зареждане: DC 8,4 V Максимален ток на зареждане: 3,0 A Капацитет Типично: 14,0 Wh (2060 mAh) Минимално: 13,3 Wh (1 960 mAh) Тип: литиево-йонен

### **Акумулаторен пакет NP-FV50 (HDR-CX900/ CX900E)**

Максимално изходно напрежение: DC 8,4 V Изходно напрежение: 6,8 V постоянен ток Максимално напрежение на зареждане: DC 8,4 V Максимален ток на зареждане: 2,1 A Капацитет Типично: 7,0 Wh (1030 mAh) Минимално: 6,6 Wh (980 mAh) Тип: литиево-йонна

Дизайнът и спецификациите на камкордера и принадлежностите подлежат на промяна без предупреждение.

### **Търговски марки**

- AVCHD, AVCHD Progressive, логотипът на AVCHD и логотипът на AVCHD Progressive са търговски марки на Panasonic Corporation и Sony Corporation.
- Memory Stick  $u \triangleq c$ търговски марки или регистрирани търговски марки на Sony Corporation.
- Blu-ray Disc™ и Blu-ray™ са търговски марки на Blu-ray Disc Association.
- Dolby и символът "двойно D" са търговски марки на Dolby Laboratories.
- Термините HDMI и HDMI High-Definition Multimedia Interface, както и логотипът HDMI са търговски марки или регистрирани търговски марки на HDMI Licensing LLC в Съединените щати и в други държави.
- Windows са търговски марки или регистрирани търговски марки на Microsoft Corporation в Съединените щати и/или в други държави.
- Mac е регистрирана търговска марка на Apple Inc. в Съединените щати и други държави.
- Intel, Pentium и Intel Core са търговски марки на Intel Corporation в САЩ и/или в други държави.
- Логотипът на SDXC е търговска марка на SD-3C, LLC.
- Android и Google Play са търговски марки на Google Inc..
- "iOS" е регистрирана търговска марка или търговска марка на Cisco Systems, Inc.
- Wi-Fi, логотипът на Wi-Fi и Wi-Fi PROTECTED SET-UP са регистрирани търговски марки на Wi-Fi Alliance.
- N Mark е търговска марка или регистрирана търговска марка на NFC Forum, Inc. в САЩ и други държави.
- Facebook и логотипът "f" са търговски марки или регистрирани търговски марки на Facebook, Inc.
- YouTube и логотипът на YouTube са търговски марки или регистрирани търговски марки на Google Inc.
- iPhone и iPad са търговски марки на Apple Inc., регистрирани в САЩ и в други държави.

Всички други имена на продукти, споменати в настоящия документ, може да са търговски марки или регистрирани търговски марки на съответните им компании. Освен това ™ и ® не са споменати във всеки отделен случай в това ръководство.

# <span id="page-52-0"></span>Части и бутони за управление

Фигурите в ( ) са страници за справка.

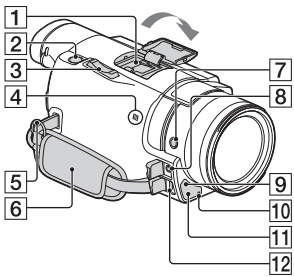

 Мултиинтерфейсно гнездо за аксесоари

### $\mathbf{ni}^{\text{Multi}}_{\text{Interfaces}}$

За подробности относно съвместими аксесоари за мулти-интерфейсния държач, посетете уебсайта на Sony за вашия регион или се консултирайте със съответния търговец на Sony или с местния упълномощен сервиз на Sony.

Операциите с принадлежности от друг

производител не са гарантирани. Ако използвате гнездо за адаптер (продава се отделно), можете да използвате и принадлежности, които са съвместими с Active Interface Shoe.

 $\boxed{2}$  РНОТО бутон $(22)$  $(22)$  $(22)$ 

- Лостче за голямо
	- мащабиране ([20](#page-19-3), [22](#page-21-0))
- $\overline{4}$  маркировка N ([39\)](#page-38-0) NFC: Near Field Communication
- Халка за ремък за носене през рамо
- <span id="page-52-1"></span>**6** Ръкохватка
- **7 FOCUS MAGNIFIER бутон**
- $\boxed{8}$  (микрофон) жак (PLUG IN POWER)
- Сензор за дистанционното управление
- Записваща лампа на видеокамерата
- 11 NIGHT SHOT лек
- **12** Multi/Micro USB извол

Поддържа устройства, съвместими с Micro USB. Ако използвате кабел за адаптер (продава се отделно), можете да използвате и принадлежности чрез A/V отдалечен конектор.

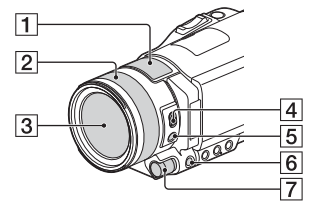

- Вграден микрофон
- Пръстен на обектива
- **3** Обектив (ZEISS обектив)
- **4** ZOOM/FOCUS превключвател
- $\overline{5}$  AF/MF бутон
- **6** MANUAL бутон

### **7 MANUAL селектор**

Към бутона и ролката могат да се назначат ръчни функции.

### <span id="page-53-0"></span>**Поставяне на сенника на обектива**

### **(включен в комплекта)**

Подравнете червената линия на сенника на обектива с червената точка на обектива (индекс на сенника), след което поставете сенника на обектива в поставката за обектива и го завъртете по посока на часовниковата стрелка, докато щракне на мястото си.

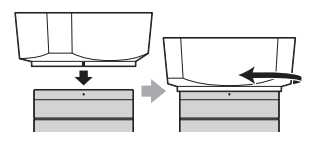

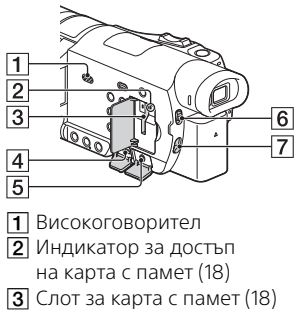

**4** НDMI OUT жак

**BG** 54

- $\overline{\mathbf{5}}\mathbin{\Omega}$  (слушалки) жак
- **6** ND FILTER (AUTO/MANUAL) превключвател
- **7** ND FILTER превключвател

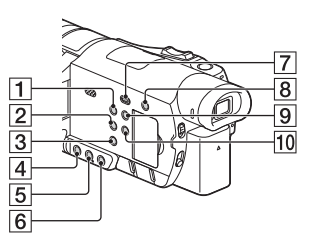

- **1** POWER бутон
- **2** WHITE BALANCE бутон
- **3** PROGRAM AE бутон
- **4** IRIS бутон
- **5** GAIN/ISO бутон
- **6** SHUTTER SPEED бутон
- (Преглед на Изображения) бутон [\(28](#page-27-1))
- <span id="page-53-1"></span> (Отмяна на Моя глас) бутон

Потиска гласа на лицето, записващо видеоклипа.

- **9** DISPLAY бутон
- **10** NIGHT SHOT бутон

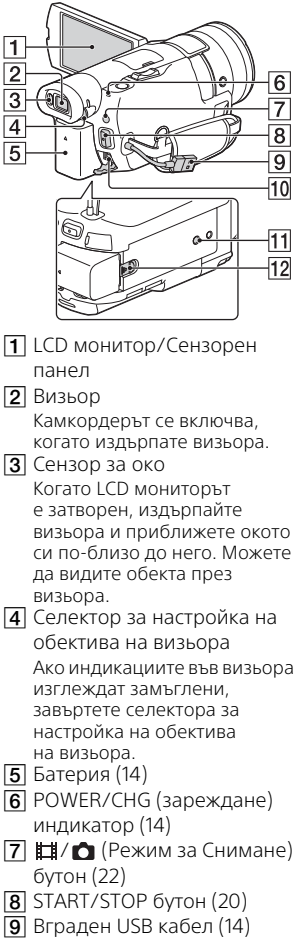

**10** DC IN жак

- <span id="page-54-1"></span>Щепсел за статив
- BATT (батерия) лостче за освобождаване
- <span id="page-54-0"></span> **Пристягане на ръкохватката**

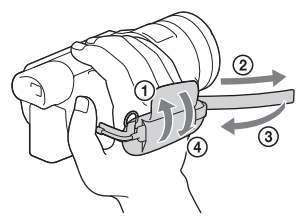

### Безжично дистанционно управление

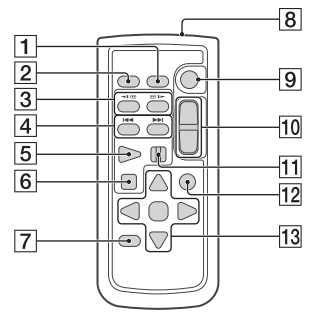

- **T** DATA CODE бутон
- $\overline{2}$  РНОТО бутон
- **3** SCAN/SLOW бутони
- $\overline{4}$   $\overline{+}$  (Предишен/ Следващ) бутони
- **5** PLAY бутон
- **6** STOP бутон
- **7** DISPLAY бутон
- Предавател
- **9** START/STOP бутон
- Бутони за голямо мащабиране
- **11** PAUSE бутон
- **12 VISUAL INDEX бутон**
- 13 </a/>//////ENTER бутони
- Отстранете изолационната лента, преди да използвате безжичното дистанционно управление.

Изолационна лента

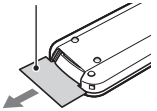

# <span id="page-56-0"></span>Индекс

### **A–Z**

[Android 38](#page-37-2) [App Store 38](#page-37-3) [AVCHD 11,](#page-10-1) [12](#page-11-0) [Google play 38](#page-37-4) [HD 36](#page-35-2) [HDMI кабел 31](#page-30-1) [iOS 38](#page-37-5) [LCD монитор 14](#page-13-3) [Memory Stick PRO Duo \(Mark2\)](#page-18-0)  носител 19 [Memory Stick PRO-HG Duo](#page-18-1)  носител 19 [Memory Stick XC-HG Duo](#page-18-2)  носител 19 [MP4 39](#page-38-1) [ND филтър 26](#page-25-0) [NFC 39](#page-38-2) [PlayMemories Home 35](#page-34-4) [PlayMemories Online 35](#page-34-5) [SD карта с памет 19](#page-18-3) [Wi-Fi 38](#page-37-6) [Windows 35](#page-34-6) [XAVC S 4K 11,](#page-10-2) [12](#page-11-1) [XAVC S HD 11,](#page-10-3) [12](#page-11-2)

## **А**

[Адаптер за променлив ток 14](#page-13-4) **Б**

[Батерия 14](#page-13-5) [Безжична точка на достъп 42](#page-41-0)

### **В**

[Вграден USB кабел 15](#page-14-0) [Видеоклипове 20](#page-19-4) [Включен 17](#page-16-1) [Включени елементи 13](#page-12-3) [Време за запис 23](#page-22-0) Време за запис/ [възпроизвеждане 15](#page-14-1) [Време за зареждане 15](#page-14-2) [Възпроизвеждане 28](#page-27-1)

# **Д**

[Дата и час 17](#page-16-2) [Двоен видео запис 20](#page-19-5)

### **Е**

[Експозиция 25](#page-24-0) [Електрически контакт](#page-15-0)  (гнездо) 16

### **З**

[Запис 20](#page-19-6) [Зареждане на батерията 14](#page-13-1) [Зареждане на батерията чрез](#page-14-3)  компютър 15 [Звуков сигнал 17](#page-16-3)

### **И**

[Изтрий 30](#page-29-0) [Инсталиране 38](#page-37-7) [Ирис \(бленда\) 24](#page-23-1)

### **К**

[Кабел за USB адаптер 36](#page-35-3) [Карта с памет 18](#page-17-2) [Компютър 35](#page-34-7) [Компютърна система 35](#page-34-8)

### **М**

[Мащабиране 20](#page-19-7) [Менюта 43](#page-42-3) [Мрежа 33](#page-32-0)

# **Н**

[Назначаване на елемент от](#page-24-1)  менюто 25 [Носител на запис 19](#page-18-4)

### **О**

[Отмяна на Моя глас 21](#page-20-0) Отстраняване на [неизправности 48](#page-47-1)

### **П**

[Помощно ръководство 10](#page-9-2) [Предпазни мерки 46](#page-45-3) [Пълно зареждане 15](#page-14-2)

### **Р**

[Редактиране 28](#page-27-2) [Ръкохватка 55](#page-54-0) [Ръчен запис 24](#page-23-2) [Ръчно фокусиране 27](#page-26-0)

### **С**

[Сензорен панел 22](#page-21-1) [Скорост на затвора 24](#page-23-3) [Смартфон 38](#page-37-8) [Снимки 22](#page-21-2) [Софтуер 35](#page-34-7) [Спецификации 48](#page-47-2) [Списъци с менюта 43](#page-42-4) [Статив 55](#page-54-1)

### **Т**

[Телевизор 31](#page-30-2)

### **У**

[Усилване \(ISO\) 24](#page-23-4)

### **Ф**

[Формат 19](#page-18-5) [Функции с едно докосване](#page-37-9)  (NFC) 38

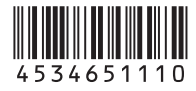

### **<http://www.sony.net/>**

Допълнителна информация за този продукт и отговори на често задавани въпроси могат да бъдат намерени на нашия сайт за поддръжка на клиенти.